Технический университет УГМК (НЧОУ ВО «ТУ УГМК»)

УТВЕРЖДАЮ Директор НЧОУ ВО «ТУ УГМК» E.B. Караман<br>2016 г.  $\frac{1}{\sqrt{4}}$   $\frac{1}{2}$ университет УГМК»  $002196$  \*

**Программа модуля**

**«Новые инструменты Microsoft Excel»**

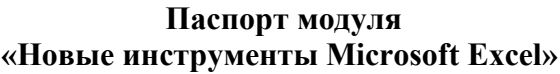

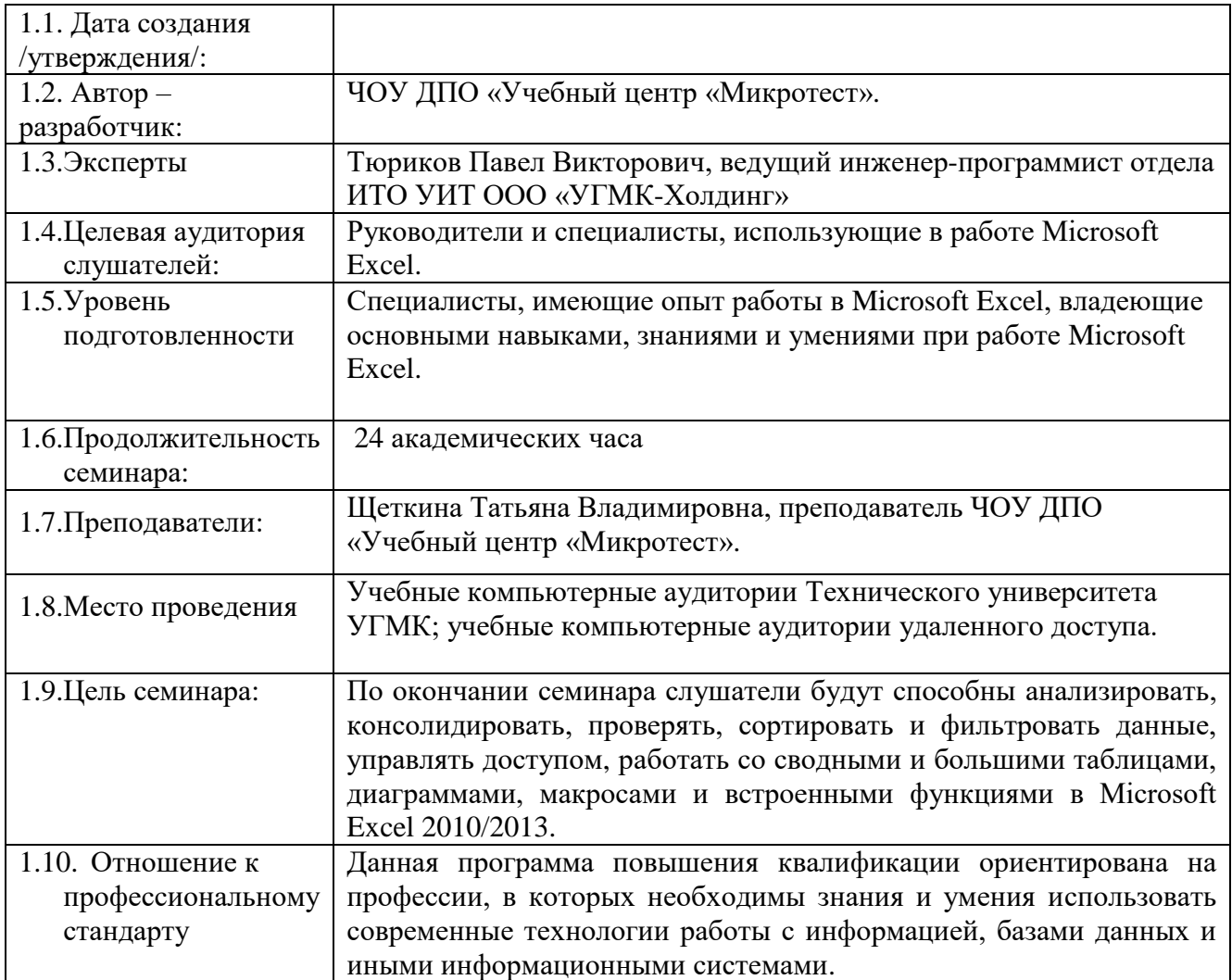

### **2. Результаты обучения по модулю «Новые инструменты Microsoft Excel»**

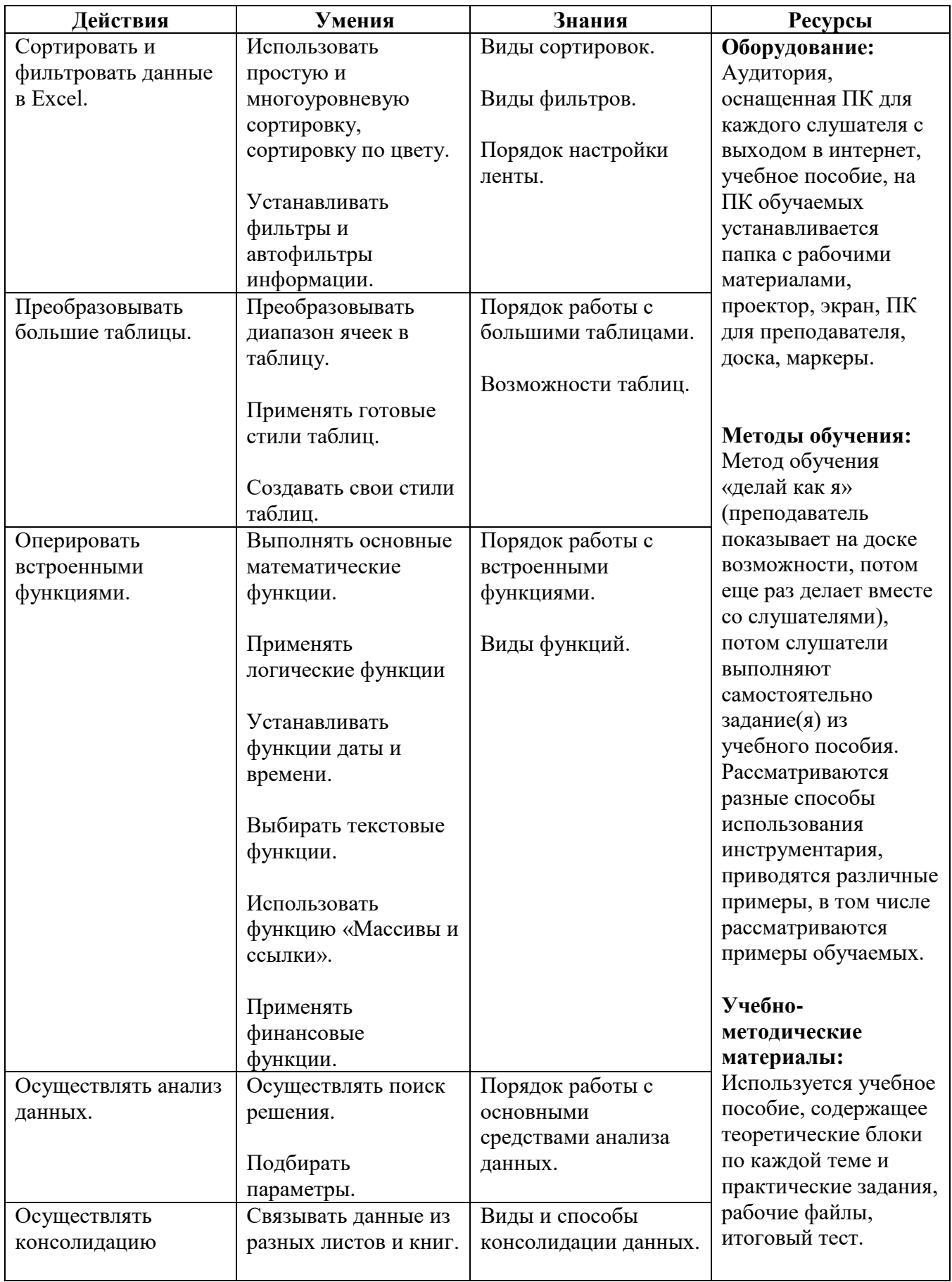

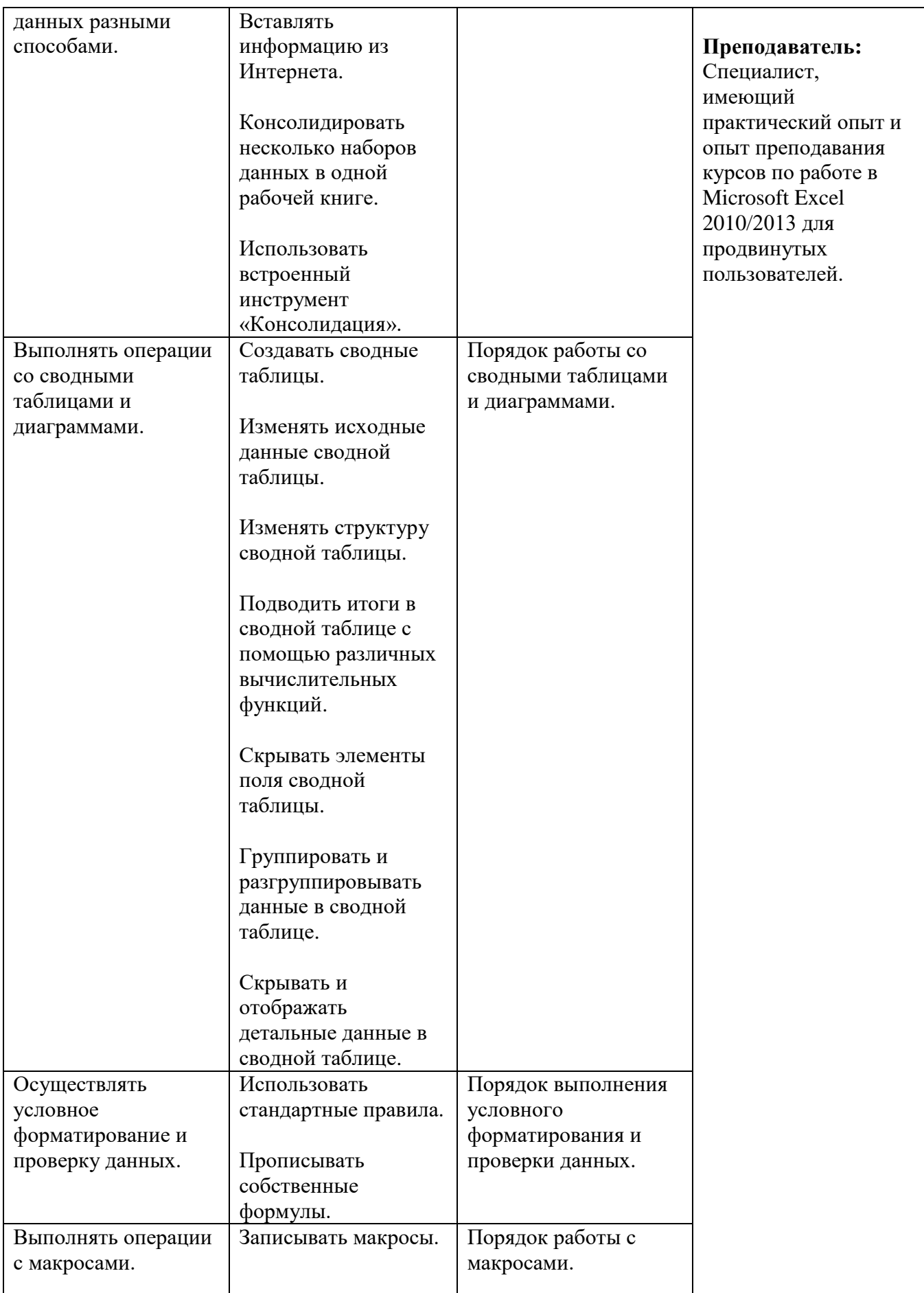

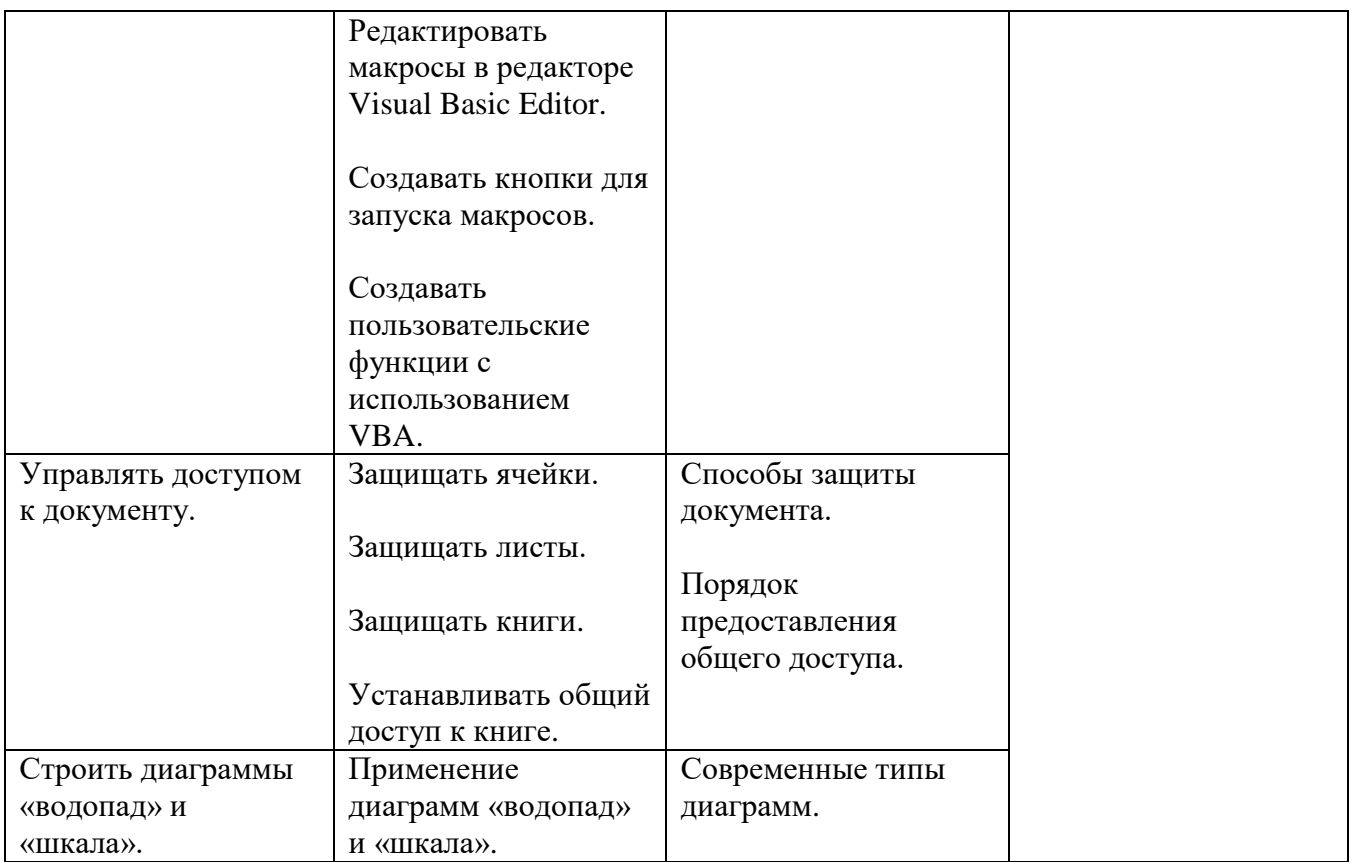

# **3. Содержание модуля**

# **«Новые инструменты Microsoft Excel»**

### **Тематический план**

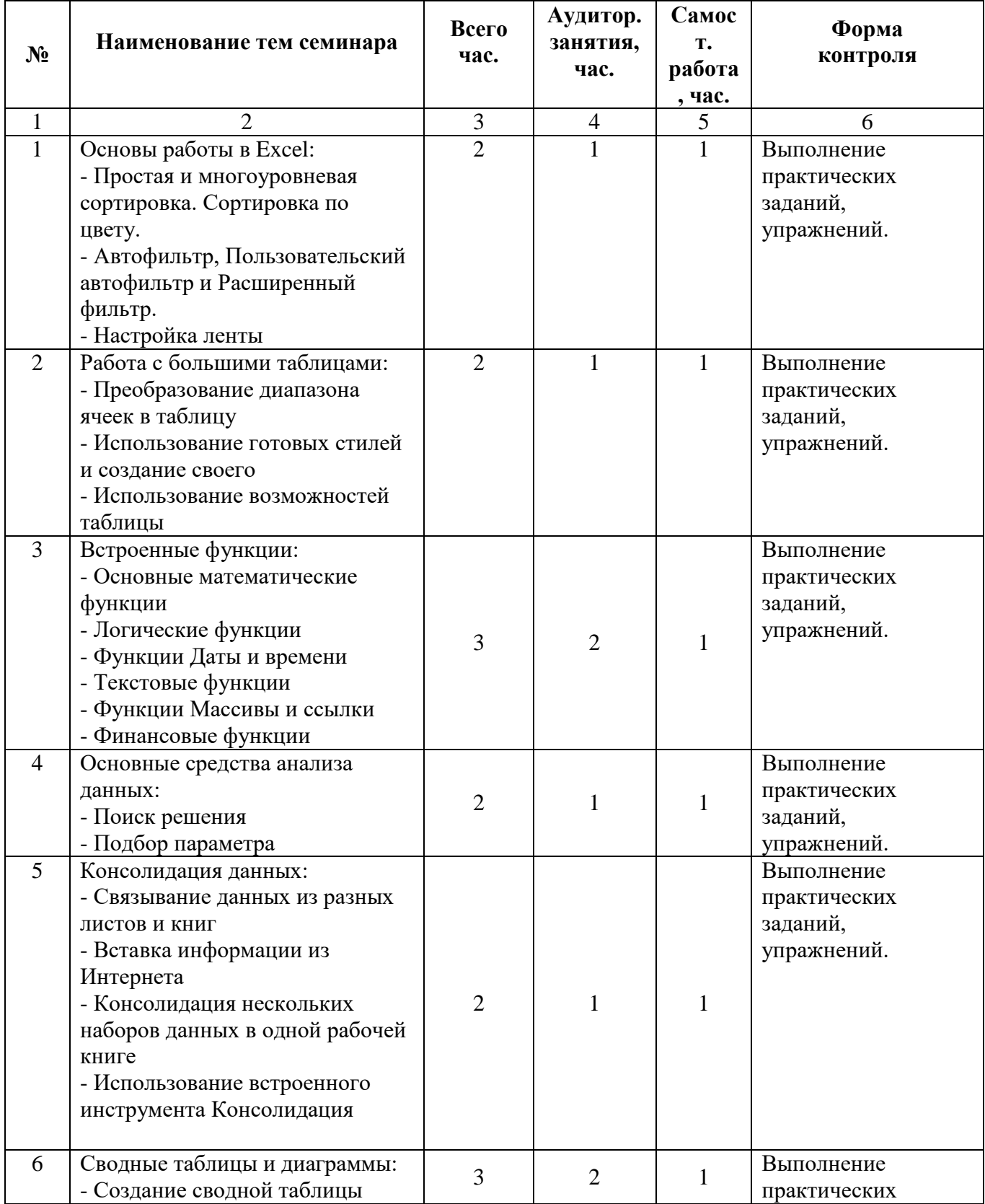

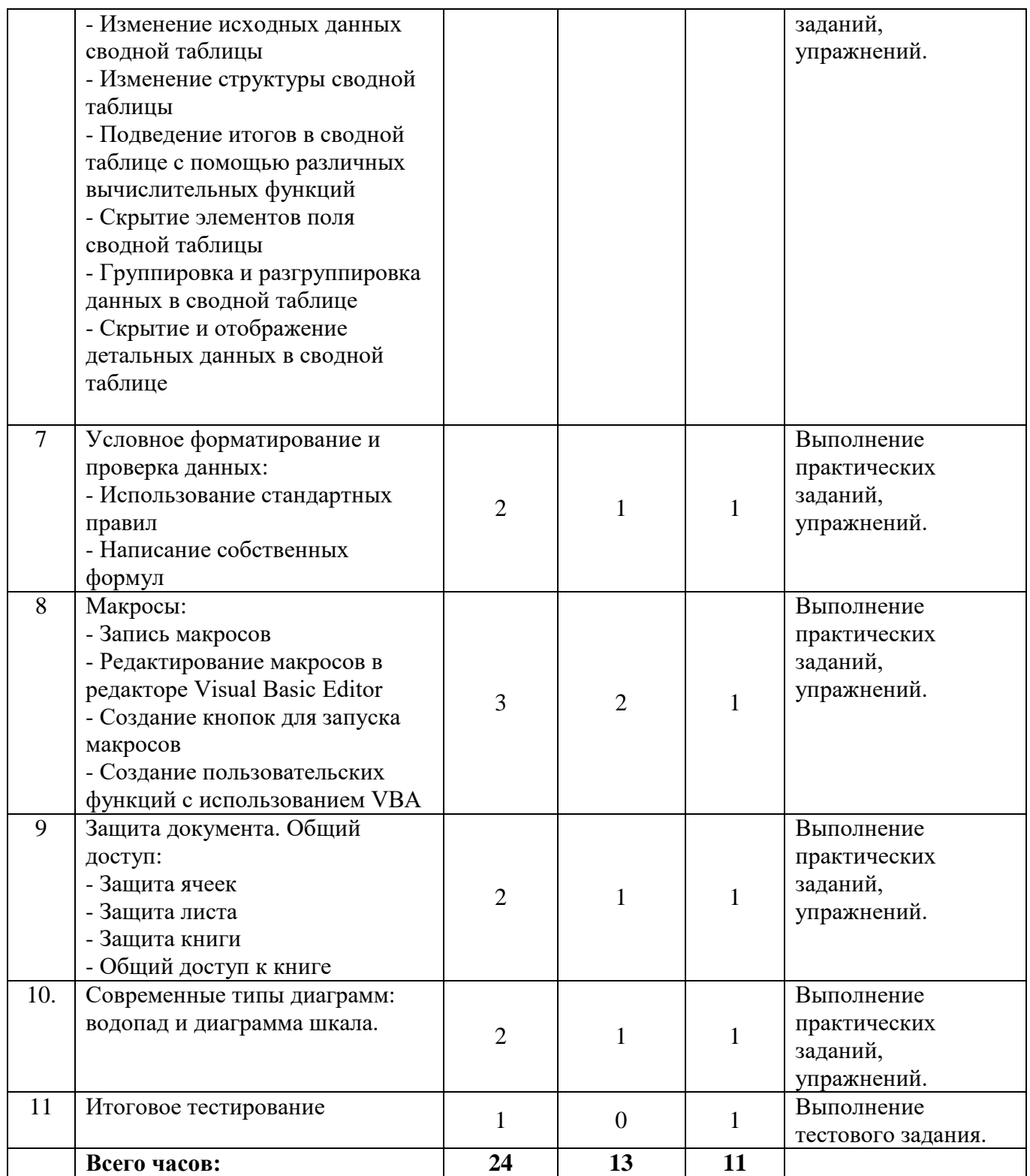

#### **4. Алгоритм реализации модуля**

#### **«Новые инструменты Microsoft Excel»**

#### **Сценарии занятий**

**Занятие № 1.** Основы работы в Excel.

**Цель:** Сформировать теоретические знания по теме в объёме, необходимом для понимания процесса решения типовых задач с использованием инструментария Excel.

**Методы**: Метод обучения «делай как я»: преподаватель показывает на доске возможности программы, потом еще раз выполняет операции в программе вместе со слушателями, далее слушатели самостоятельно выполняют задания из учебного пособия. Рассматриваются разные способы использования инструментария, приводятся различные примеры, в том числе рассматриваются примеры обучаемых.

**Оборудование и Материалы:** Аудитория, оснащенная ПК для каждого слушателя с выходом в интернет, учебное пособие, на ПК обучаемых устанавливается папка с рабочими материалами, проектор, экран, ПК для преподавателя, доска, маркеры.

**Содержание занятия:** Занятие построено таким образом, чтобы сформировать знания, умения и, в ходе выполнения практических заданий, навыки. Преподаватель рассказывает назначение инструментария, показывает его расположение и функционал, вместе с обучаемыми применяет его на практике. Все действия преподавателя демонстрируются на экране, обучаемые задают вопросы, приводят свои примеры. Преподаватель адаптирует теоретический материал под сферу деятельности обучаемых, приводит примеры применения полученных инструментов.

Слушатели работают индивидуально. Сначала наблюдают на экране за действиями преподавателя, потом выполняют задание вместе с ним. Вся теория и практические задания описаны в учебнике, где обучаемый вносит свои пометки. Слушатели задают необходимые вопросы. Обучаемые непрерывно вовлечены в учебный процесс, что исключает возможность отвлечься или пропустить какой-то учебный блок.

**Продолжительность занятия –** 2 академических часа.

**Занятие № 2.** Работа с большими таблицами.

**Цель, методы, оборудование и материалы, содержание занятия** сформулированы и построены аналогично Занятию № 1.

**Продолжительность занятия –** 2 академических часа.

**Занятие № 3.** Встроенные функции.

**Цель, методы, оборудование и материалы, содержание занятия** сформулированы и построены аналогично Занятию № 1.

**Продолжительность занятия –** 3 академических часа.

**Занятие № 4.** Основные средства анализа данных.

**Цель, методы, оборудование и материалы, содержание занятия** сформулированы и построены аналогично Занятию № 1.

**Продолжительность занятия –** 2 академических часа.

**Занятие № 5.** Консолидация данных.

**Цель, методы, оборудование и материалы, содержание занятия** сформулированы и построены аналогично Занятию № 1.

**Продолжительность занятия –** 2 академических часа.

**Занятие № 6.** Сводные таблицы и диаграммы

**Цель, методы, оборудование и материалы, содержание занятия** сформулированы и построены аналогично Занятию № 1.

**Продолжительность занятия –** 3 академических часа

**Занятие № 7.** Условное форматирование и проверка данных.

**Цель, методы, оборудование и материалы, содержание занятия** сформулированы и построены аналогично Занятию № 1.

**Продолжительность занятия –** 2 академических часа

**Занятие № 8.** Макросы.

**Цель, методы, оборудование и материалы, содержание занятия** сформулированы и построены аналогично Занятию № 1.

**Продолжительность занятия –** 3 академических часа

**Занятие № 9.** Защита документа. Общий доступ.

**Цель, методы, оборудование и материалы, содержание занятия** сформулированы и построены аналогично Занятию № 1.

**Продолжительность занятия –** 2 академических часа

**Занятие № 10.** Современные типы диаграмм: водопад и диаграмма шкала.

**Цель, методы, оборудование и материалы, содержание занятия** сформулированы и построены аналогично Занятию № 1.

**Продолжительность занятия –** 2 академических часа.

#### **5. Оценочные задания по модулю**

#### **«Новые инструменты Microsoft Excel»**

#### **Практическое задание № 1. Основы работы в Excel.**

1. Время на выполнение задания – 1 академический час.

2. Удовлетворительным результатом успешного выполнения практического задания считается успешное применение различных видов сортировки, фильтров в учебных файлах и настройка удобной ленты для решения своих практических задач.

3. Оценка теоретических знаний – курс практической направленности, оценка теоретических знаний в ходе задания не проводится.

#### **Практическое задание № 2. Работа с большими таблицами.**

1. Время на выполнение задания – 1 академический час.

2. Удовлетворительным результатом успешного выполнения практического задания считается успешное преобразование диапазона в таблицу, создание собственных стилей, использование табличного инструментария для решения практических задач, сформулированных в рабочих файлах и учебном пособии.

3. Оценка теоретических знаний – курс практической направленности, оценка теоретических знаний в ходе задания не проводится.

#### **Практическое задание № 3. Встроенные функции.**

1. Время на выполнение задания – 1 академический час.

2. Удовлетворительным результатом успешного выполнения практического задания считается успешное применение различных функций для решения практических задач, сформулированных в рабочих файлах и учебном пособии, своих практических задач.

3. Оценка теоретических знаний – курс практической направленности, оценка теоретических знаний в ходе задания не проводится.

#### **Практическое задание № 4. Основные средства анализа данных.**

1. Время на выполнение задания – 1 академический час.

2. Удовлетворительным результатом успешного выполнения практического задания считается успешное применение средств анализа данных (поиск решения и подбор параметра) для решения практических задач, сформулированных в рабочих файлах и учебном пособии, своих практических задач.

3. Оценка теоретических знаний – курс практической направленности, оценка теоретических знаний в ходе задания не проводится.

#### **Практическое задание № 5. Консолидация данных.**

1. Время на выполнение задания – 1 академический час.

2. Удовлетворительным результатом успешного выполнения практического задания считается успешное применение различных средств консолидации данных в зависимости от месторасположения данных и их структуры для решения практических задач, сформулированных в рабочих файлах и учебном пособии, своих практических задач.

3. Оценка теоретических знаний – курс практической направленности, оценка теоретических знаний в ходе задания не проводится.

#### **Практическое задание № 6. Сводные таблицы и диаграммы.**

1. Время на выполнение задания – 1 академический час.

2. Удовлетворительным результатом успешного выполнения практического задания считается успешное создание сводных таблиц разного уровня сложности, с использованием различных дополнительных средств (фильтры, другие математические операции, сортировка и т.д.) для решения практических задач, сформулированных в рабочих файлах и учебном пособии, своих практических задач.

3. Оценка теоретических знаний – курс практической направленности, оценка теоретических знаний в ходе задания не проводится.

#### **Практическое задание № 7. Условное форматирование и проверка данных.**

1. Время на выполнение задания – 1 академический час.

2. Удовлетворительным результатом успешного выполнения практического задания считается успешное использование условного форматирования и проверки данных, использование встроенных правил и создание собственных с помощью написания различных функций для решения практических задач, сформулированных в рабочих файлах и учебном пособии, своих практических задач.

3. Оценка теоретических знаний – курс практической направленности, оценка теоретических знаний в ходе задания не проводится.

#### **Практическое задание № 8. Макросы.**

1. Время на выполнение задания – 1 академический час.

2. Удовлетворительным результатом успешного выполнения практического задания считается успешное написание макросов с помощью макрорекордера, использование элементов управления формы, для решения практических задач, сформулированных в рабочих файлах и учебном пособии.

3. Оценка теоретических знаний – курс практической направленности, оценка теоретических знаний в ходе задания не проводится.

#### **Практическое задание № 9. Защита документа. Общий доступ.**

1. Время на выполнение задания – 1 академический час.

2. Удовлетворительным результатом успешного выполнения практического задания считается успешное применение средств защиты ячеек, рабочего листа, книги и определение общего доступа для решения практических задач, сформулированных в рабочих файлах и учебном пособии.

3. Оценка теоретических знаний – курс практической направленности, оценка теоретических знаний в ходе задания не проводится.

#### **Практическое задание № 10. Современные типы диаграмм: водопад и диаграмма шкала.**

1. Время на выполнение задания – 1 академический час.

2. Удовлетворительным результатом успешного выполнения практического задания считается успешное создание двух новых видов диаграмм для решения практических задач, сформулированных в рабочих файлах и учебном пособии.

3. Оценка теоретических знаний – курс практической направленности, оценка теоретических знаний в ходе задания не проводится.

#### **6. Итоговый контроль по модулю**

#### **«Новые инструменты Microsoft Excel»**

#### **Итоговое тестирование:**

Время выполнения задания – 1 час.

Краткая инструкция по выполнению итогового тестирования: слушателям выдаются бумажные тесты, разъясняются типы вопросов и как на них отвечать.

Слушатели самостоятельно отвечают на вопросы тестирования. По окончании тестирования обучаемым сообщаются правильные ответы для самопроверки и оценки собственных знаний.

Удовлетворительным результатом выполнения тестирования считается тест с 80% правильных ответов. В случае, если итоговый тест выполнен неуспешно, слушателю рекомендуется скопировать папку с рабочими файлами и самостоятельно по учебнику пройти те темы, по которым в результате тестирования был получен неудовлетворительный результат.